# **7.8. Start Tab**

**Start** tab is active by default when you start Streamline. It is divided into three more tabs which are **Projects**, **Examples** and **Tutorials**.

## **Projects**

The tab contains the buttons for starting a new project, opening an existing one as well as connecting to a project through the server.

Besides that, the tab has the Recent projects section where the user can get quick access to previously opened projects.

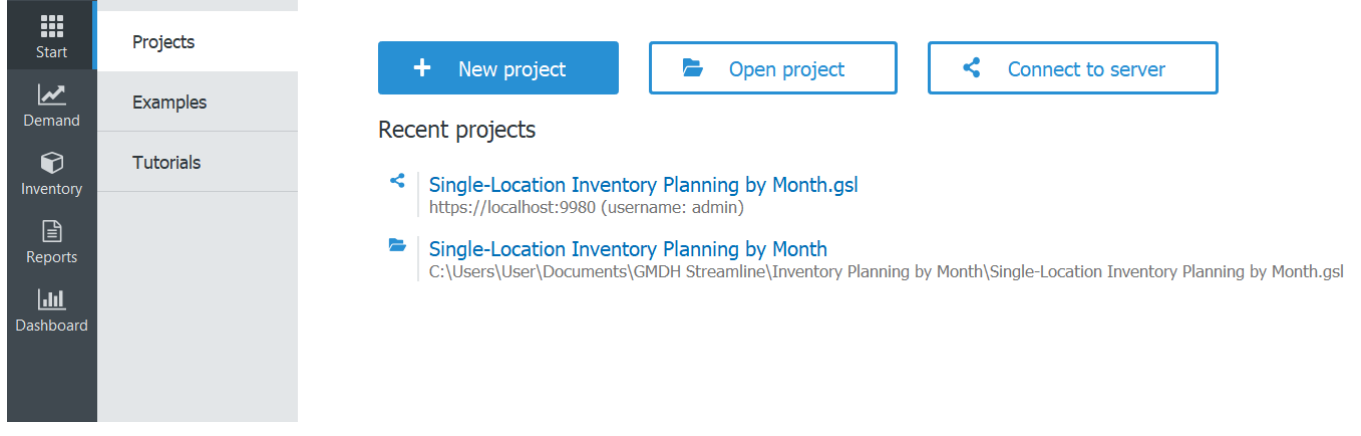

## **Examples**

the tab contains five build-in examples which cover most of the business models that Streamline supports, like manufacturing or multi-echelon chain. These projects have all the necessary data, so can be used for training purposes.

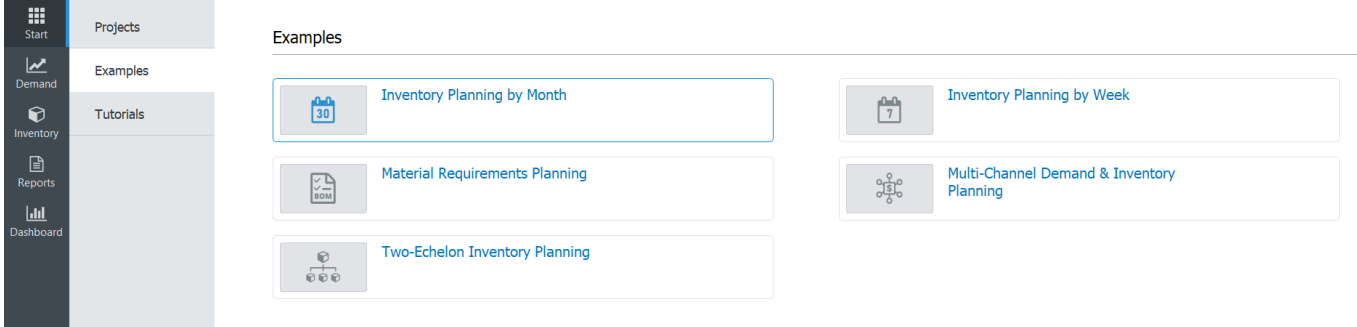

## **Tutorials**

Along with the User Guide (a shortcut to the website is available in the lower-left corner), Tutorials are

the short videos covering some necessary information for easy and comfortable learning of the software.

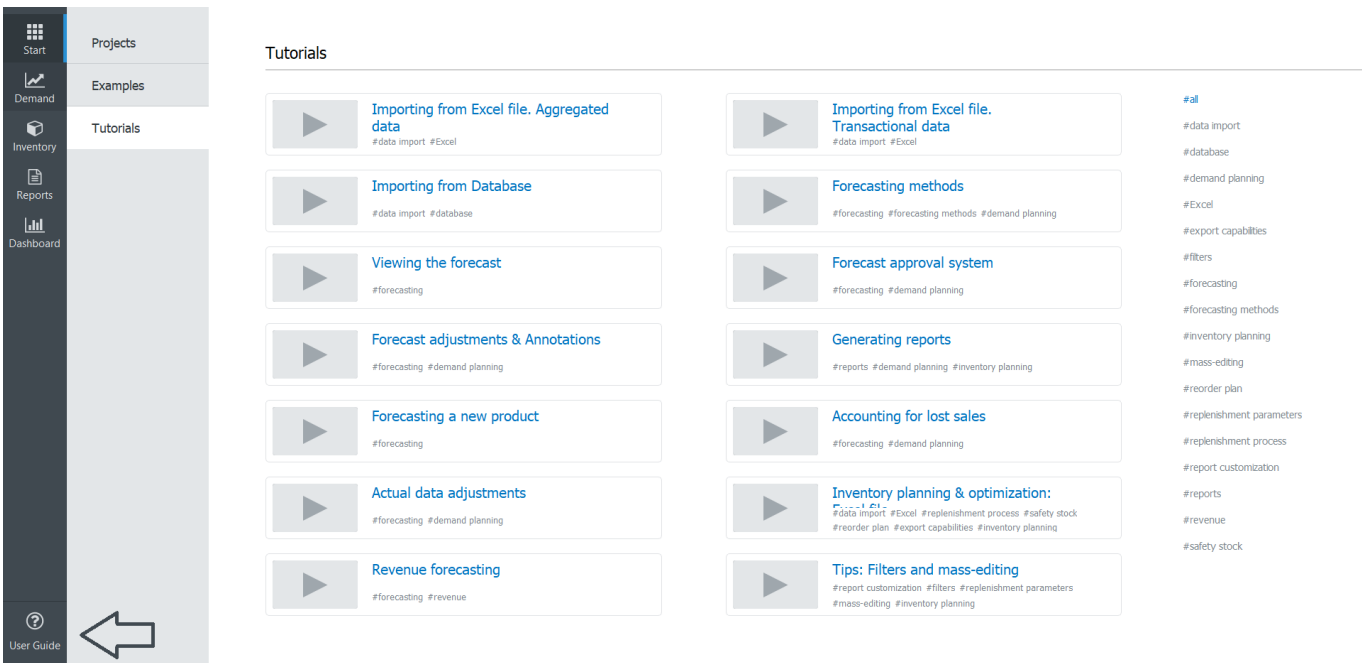

—-

[Next: Demand forecasting](#page--1-0)

### [Download PDF](https://gmdhsoftware.com/documentation-sl/doku.php?id=start-tab&do=export_pdf)

From: <https://gmdhsoftware.com/documentation-sl/> - **GMDH Streamline Docs**

Permanent link: **<https://gmdhsoftware.com/documentation-sl/start-tab>**

Last update: **2022/06/22 18:45**

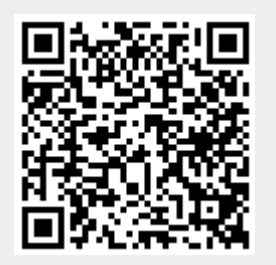